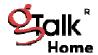

# Features Usage Guide gTalk® Home Phone Service

# gTalk® Home features usage guide

| Feature                    | Dial         | Purpose                                                                                                    |
|----------------------------|--------------|----------------------------------------------------------------------------------------------------|
|                            | *31          | To block Caller ID for all calls.                                                                                                    |
| Caller ID<br>Blocking      | *32          | To cancel Caller ID Block for all calls.                                                                                                    |
|                            |              | Note: Also you may enable Caller ID Blocking by login on to your account panel.                                                                  |
| Caller ID<br>Blocking      | *67 + number | To block Caller ID of specific telephone number only.                                                                                            |
|                            | *82 + number | To cancel blocked Caller ID of specific telephone number only.                                                                                   |
| Last-Call Return           | *69          | To return call to the last incoming call.                                                                                                    |
| Do Not Disturb             | *78          | To set DnD (Do Not Disturb) feature.                                                                                                    |
|                            | *79          | To cancel DnD.                                                                                                    |
|                            |              | Note: Also you may enable this feature by login on to your account panel.                                                                        |
|                            | *77          | To block anonymous calls.                                                                                                    |
| Anonymous Call<br>Block    | *87          | To cancel anonymous call block.                                                                                                    |
|                            |              | Note: Also you may enable this feature by login on to your account panel.                                                                        |
| Selective Call<br>Blocking | *60 + number | To add a specific telephone number to block list.                                                                                                |
|                            | *80 + number | To delete a specific telephone number from block List.                                                                                           |
|                            |              | Note: Also you may configure this feature by login on to your account panel. You may Add/Edit/Delete any number which you want to block/unblock. |
| Call Forwarding            | *70 + number | To forward calls to a specific telephone number on Ring-                                                                                         |
|                            | *71 + number | Timeout.  To forward calls to a specific telephone number when                                                                                   |
|                            | *72 + number | reachable.                                                                                                    |
|                            | *73          | To forward all incoming calls to a specific telephone number for any reason.                                                                     |
|                            | , ,          | To cancel any Call Forwarding instruction.                                                                                                    |
|                            |              | Note: Also you may configure your Call Forwarding feature by login on                                                                            |

|  | to your account panel. |
|--|------------------------|
|  |                        |

#### **CallForwarding**

**Activating Call Forwarding:** You may activate Call Forwarding feature whenever you want your calls to be sent to another phone, including a mobile phone. Once activated, all your calls will be sent to the forwarded number you request.

```
Dial *70 + Number - To forward calls to a specific telephone number after Ring-Timeout.

Dial *71 + Number - To forward calls to a specific telephone number when unreachable.

Dial *72 + Number - To forward all incoming calls to a specific telephone number for any reason.
```

**Deactivating Call Forwarding:** Turn Call Forwarding off when you want to receive calls at your home phone.

Dial \*73 - To cancel any Call Forwarding instruction.

Note: Also you may configure your Call Forwarding feature by login to your account panel.

#### <u>aTalk®HomeVoiceMail</u>

To activate Voice Mail – Login to your gTalk® Home account and activate it. To setup Voice Mail first dial 101. Thereafter do the followings:

- -- To listen new messages press 1
- -- To listen old messages press 2
- -- To record/delete personal greetings press 3

Note: If there is any Voice Mail in your mailbox you will be notified by the following MWI (Message Waiting Indication):

- --- On picking up the receiver you will hear dial tone starting with 4 stutter (braking) tone
  - --- Telephone/Cordless set light may turn on (depending on phone set)
  - --- An envelope icon may appear on phone screen (depending on phone set)

#### **CallWaiting**

This feature lets you know when another caller is trying to reach you while you're on another call. You will hear a short tone.

To receive 2<sup>nd</sup> call press FLASH (first caller on hold) Back (toggle/swap) to the first caller press FLASH

# 3-WavCalling(Conference)

To make 3-way calling (conference)

Dial or receive a call Press **FLASH** to get the dial tone Dial 2<sup>nd</sup> number Press **FLASH** to connect 3-Way Calling (conference)

# **SpeedDial**

gTalk® Home provides 99 (1-99) Speed Dial facility. To set speed dial

Login to your gTalk® Home account Go to Speed Dial under User Menu Follow onscreen instructions to Add/Edit/Delete Speed Dial number.

# <u>CallerIDBlocking</u>

You may block caller ID for all calls or specific telephone number by dialing as followings:

```
Dial *31 -- To block Caller ID for all calls.

Dial *32 -- To cancel Caller ID Block for all calls.

Dial *67 + number -- To block Caller ID for this call only.

Dial *82 + number -- When Caller ID is blocked, to pass Caller ID for this call only.
```

Note: Also you may enable Caller ID Blocking by login on to your account panel.

# **SelectiveCallBlocking**

```
Dial *60 + number -- To add a specific telephone number to block list.

Dial *80 + number -- To delete a specific telephone number from block list.
```

Note: Also you may configure this feature by login on to your account panel. You may Add/Edit/Delete any number which you want to block/unblock.